### **ZSZO-01 Procedura utworzenia konta użytkownika ZSZO**

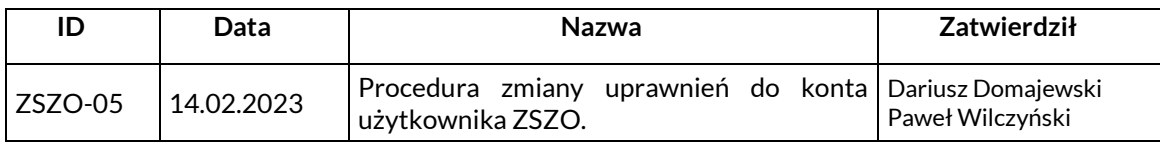

#### **1. Właściciel procedury**

Właścicielem procedury jest Wydział Edukacji Urzędu Miasta Krakowa.

# **2. Cel**

Opis sposobu postępowania przy zgłaszaniu i tworzeniu Konta Użytkownika ZSZO tak, aby spełnione były warunki:

- − jednoznaczna identyfikacja użytkownika,
- − bezpieczne utworzenie Konta Użytkownika ZSZO,
- − rejestracja w Centralnym Panelu Administracyjnym historii utworzenia Konta Użytkownika w ZSZO.

## **3. Definicje**

**ZSZO –** Zintegrowany System Zarządzania Oświatą w Krakowie.

**Administrator lokalny –** Dyrektor placówki lub osoba przez niego upoważniona.

**Administrator Systemu** – podmiot zajmujący się administrowaniem ZSZO, odpowiedzialny za ciągłość pracy, rozwój oraz bezpieczeństwo ZSZO.

**Hasło** – ciąg znaków literowych, cyfrowych lub innych wykorzystywany w procesie uwierzytelniania użytkownika przy uzyskiwaniu dostępu do ZSZO i znany jedynie użytkownikowi.

**Login** – identyfikator użytkownika w systemie ZSZO.

**Konto Użytkownika** – Identyfikator Użytkownika oraz Hasło wraz z przyznanymi do niego uprawnieniami w ZSZO.

**Centralny Panel Administracyjny** – moduł nadawania uprawnień wchodzący w skład ZSZO.

### **4. Zakres stosowania**

Obowiązuje wszystkich użytkowników ZSZO.

### **5. Sposób postępowania**

- 1) Procedura zmiany uprawnień do konta użytkownika ZSZO może zostać dokonana przez osobę z tej samej placówki posiadającą dostęp i posiadającego rolę Administrator lokalny ZSZO.
- 2) W celu uruchomienia procedury Administrator lokalny powinien zalogować się do ZSZO, wybrać Centralny Panel Administracyjny a następnie Wnioski->Moje Wnioski i wybrać stosowny do sytuacji wniosek.
- 3) Dostępne są następujące wnioski:
	- a) Wnioski zarządzanie uprawnieniami, -dzięki temu wnioskowi możemy wnioskować o uprawnienia do modułów ZSZO takich jak BDO, Majątek, Finanse, Kadry i Płace.
	- b) Wniosek opisowy,
		- -dzięki temu wnioskowi możemy zgłosić potrzebę zmiany danych w koncie użytkownika, -obsługa adresu e-mail MJO,
		- -możemy zawnioskować o zmianę hasła do admiratora PZO.
	- c) Wniosek do PABS,
	- d) Wniosek do ESKOK.
- 4) Taki Wniosek składamy poprzez naciśniecie "Złóż wniosek".